## **Banca Internet Provincia (BIP) Avisos de saldos y movimientos**

Usted puede programar avisos de saldos y movimientos desde BIP accediendo al menú **Personalización** y luego ingresando en la solapa **Avisos**. Al ingresar presione el botón **Agregar aviso** y se le mostrará la siguiente pantalla:

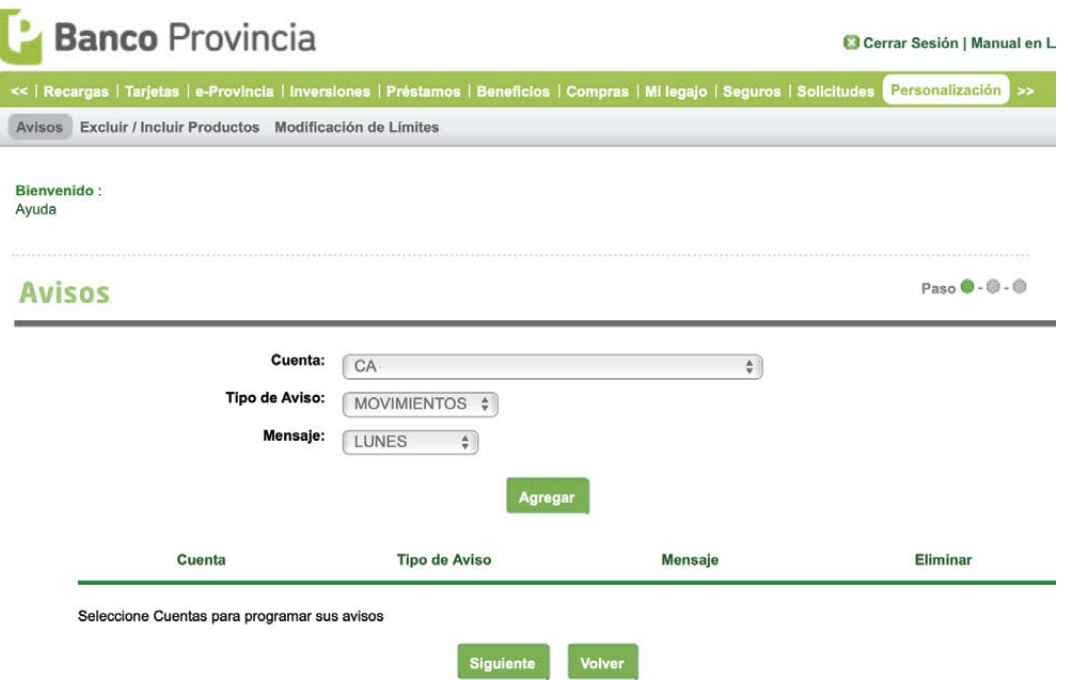

Se le solicitará seleccionar la cuenta de la cual quiere recibir el aviso, definir el tipo de aviso (movimientos / saldos) y por último el día que desea recibir los mensajes. Una vez completados los campos presione **Agregar**. Puede agregar varios avisos en este paso.

Luego de tener los avisos deseados agregados presione **Siguiente** y por último **Confirmar**.

Recuerde que en todo momento podrá modificar o eliminar sus avisos desde la solapa **Avisos**.

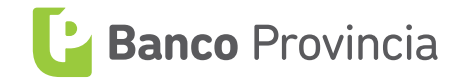